## Wiki Confluence - New eForum Platform for Task Forces -

## SCIT/SDWG/11, October 2009 Young-Woo YUN

SDWG/11, Wiki eForum YoungWoo.Yun@wipo.int Encouraging creativity and innovation

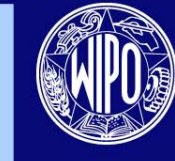

**WORLD INTELLECTUAL PROPERTY ORGANIZATION** 

## **Contents**

- Background
- Current Wiki eForum Spaces
- Main Features
- Getting Started with Wiki eForum
- Wiki eForum Tour
- Vision
- Summary

SDWG/11, Wiki eForum YoungWoo.Yun@wipo.int

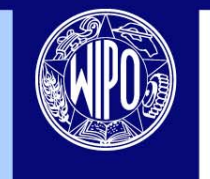

# Background

- The XML4IP TF requested the IB to investigate the feasibility of Wiki to stimulate the its discussion (at its meeting, Feb. 2008)
- The ST.36 TF agreed that the Wiki would be trialed by the four XML-related Task Forces, i.e., the ST.36, ST.66, ST.86 and XML4IP TFs as pilot users. (at its meeting, Nov. 2008)
- The IB launched the Wiki eForum in March 2009
	- The former email-based electronic forum platform has no longer been available for discussions by the four Task Forces since the Wiki eForum was launched.

SDWG/11, Wiki eForum YoungWoo.Yun@wipo.int

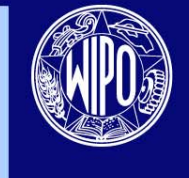

# Current Wiki eForum Spaces

- Five Wiki Spaces has been created and operating for XML-related Task Forces
	- [ST.36 Task Force Space](https://www3.wipo.int/confluence/display/st36tf/Home)
	- [ST.66 Task Force Space](https://www3.wipo.int/confluence/display/st66tf/Home)
	- [ST.86 Task Force Space](https://www3.wipo.int/confluence/display/s86tf/Home)
	- [XML4IP Task Force Space](https://www3.wipo.int/confluence/display/xml4iptf/Home)
	- [SDWG XML Task Forces Space](https://www3.wipo.int/confluence/display/xmltfs/Home)

SDWG/11, Wiki eForum YoungWoo.Yun@wipo.int

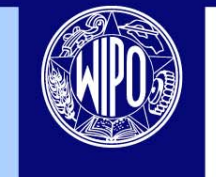

**WORLD INTELLECTUAL PROPERTY ORGANIZATION** 

# Main Features

- Restricted Space for TF members
	- Individual account for all eForums instead of one account for each eForum shared by all TF members (email-based platform)
- Web-based Platform
	- Anytime and anywhere accessible via the Internet
	- Email system independent
	- Collaborative works on-line
- Advanced Search
- Alert/ notification via email/ RSS Feed
- Forget the attached file size when uploading
- Don't waste time deleting or archiving messages
- An easy way to see all comments at once
- An easy way to track history of discussions
	- Comparing two versions

SDWG/11, Wiki eForum YoungWoo.Yun@wipo.int

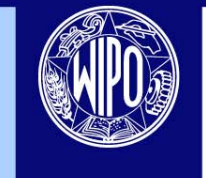

## Getting Started with Wiki eForum

### • Create a user account

- Visit WIPO User Center (<https://www3.wipo.int/cas/login>)
- Click "Create an Account"
- Fill in the form, there is rule
- Get a permission to Wiki eForums
	- Send an email to the IB to request a permission to the Task Force eForum
- Log-in the Task Force eForum
- Setup Preference of eForum Space
	- Set *Watch* to get notification of TF space's changes

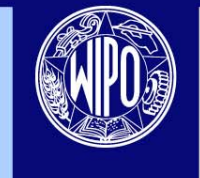

### **Visit WIPO User Center (<https://www3.wipo.int/cas/login>) and Click "Create an Account"**

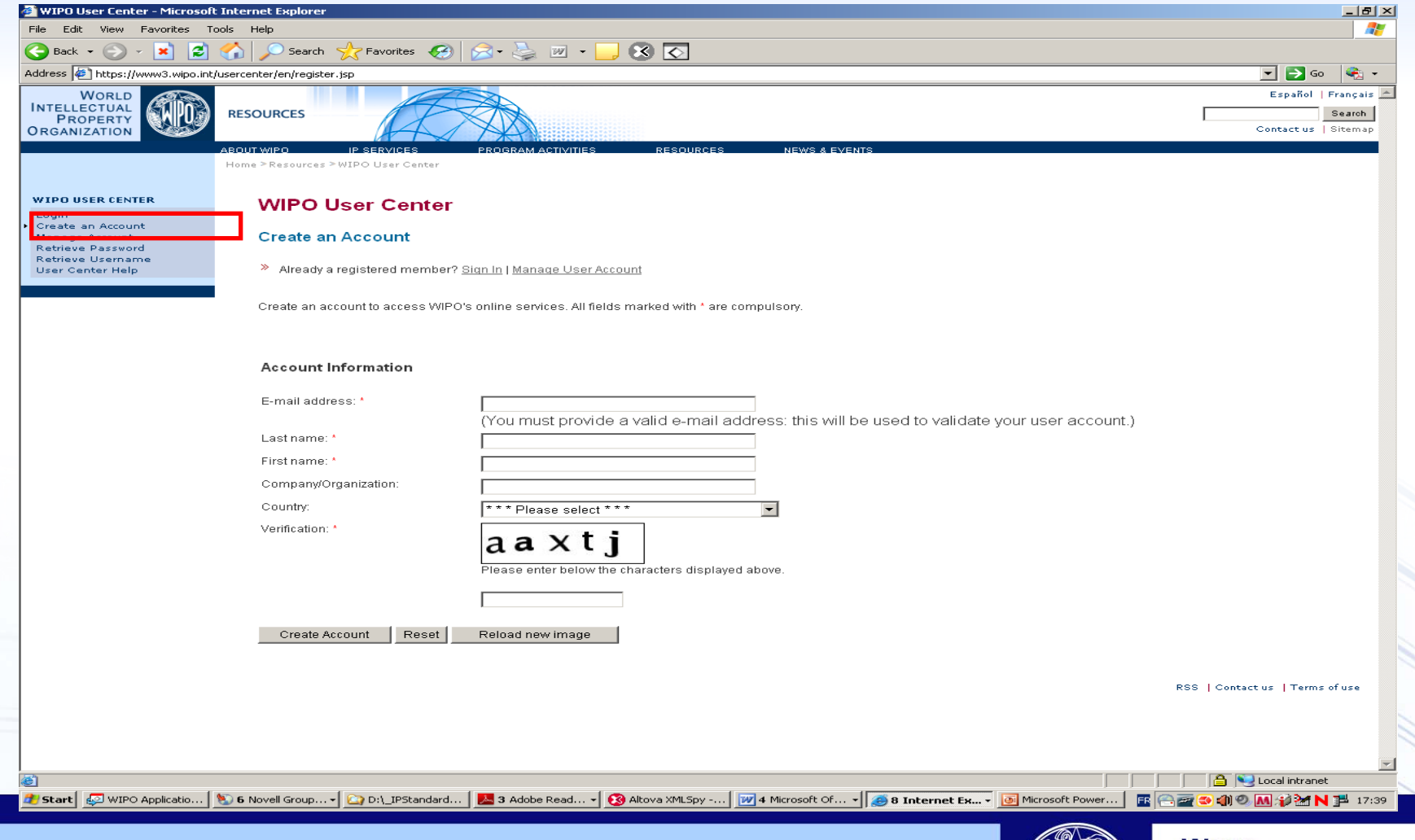

SDWG/11, Wiki eForum YoungWoo.Yun@wipo.int

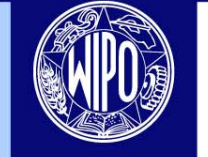

**WORLD INTELLECTUAL PROPERTY ORGANIZATION** 

### **Fill in the form including Organization field and Click "Create Account"**

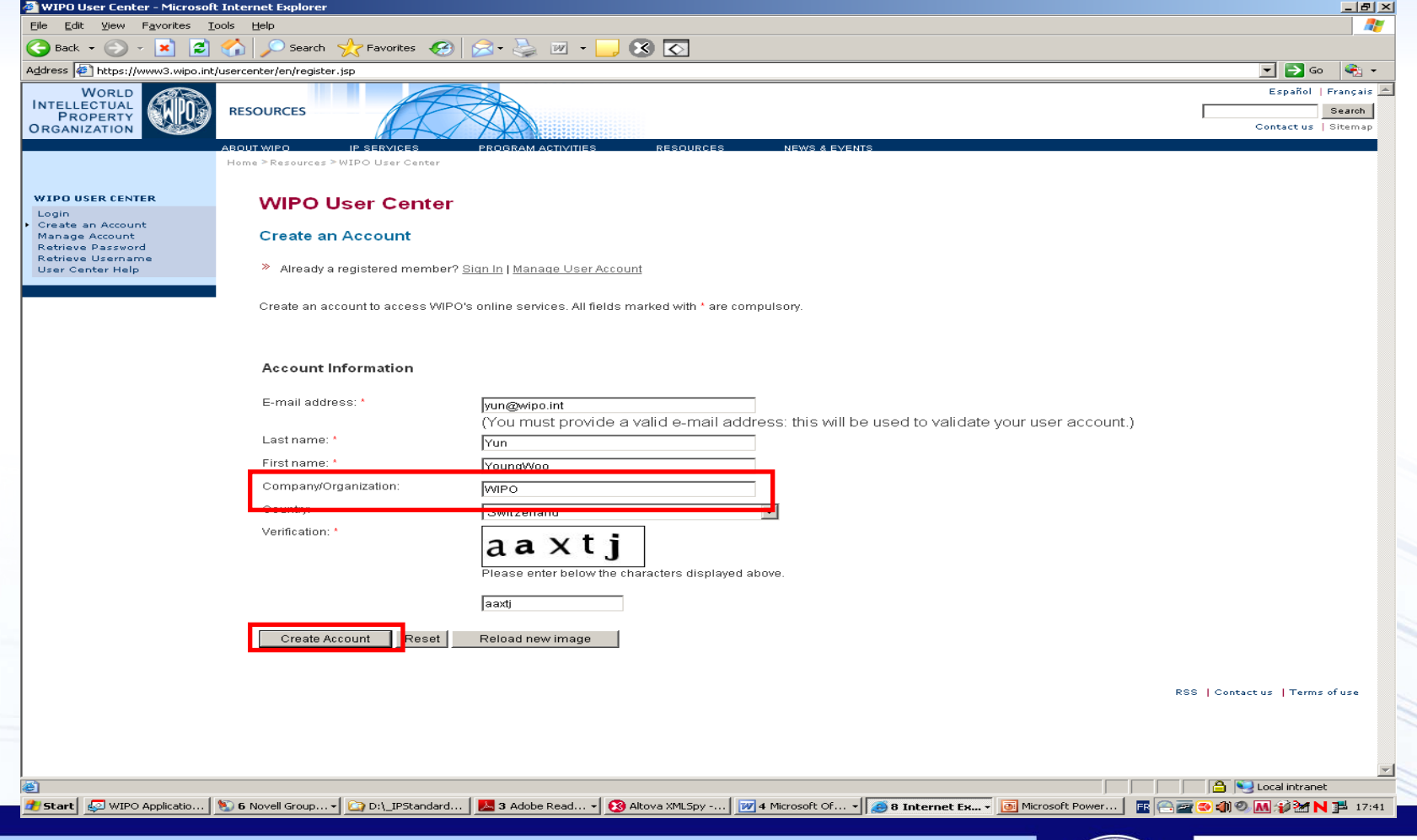

SDWG/11, Wiki eForum YoungWoo.Yun@wipo.int

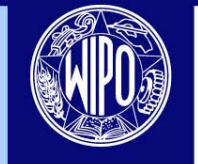

### **Receive a message of registration confirmation and further registration steps via email**

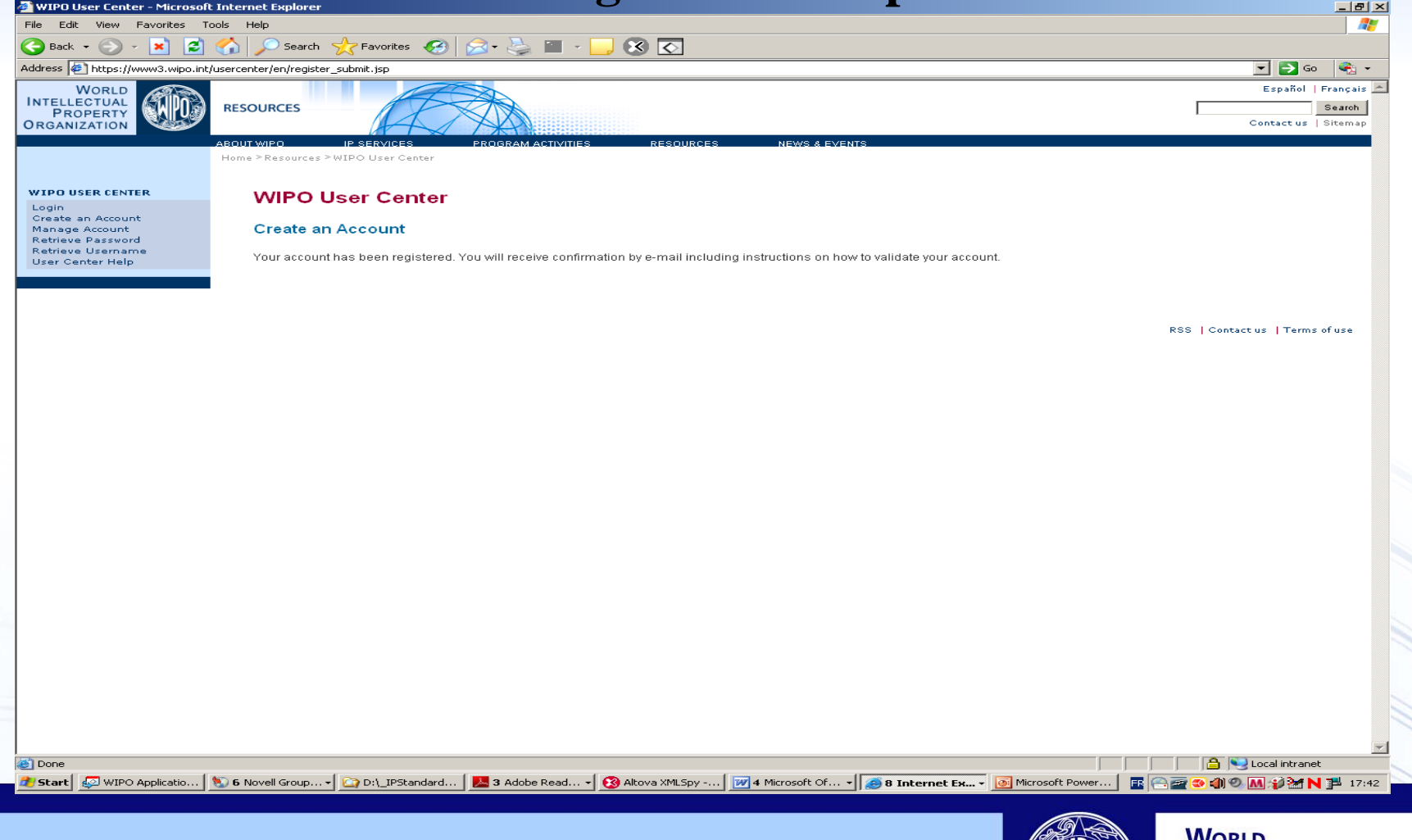

SDWG/11, Wiki eForum YoungWoo.Yun@wipo.int

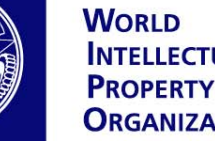

**INTELLECTUAL ORGANIZATION** 

### **Receive a email for verification of registered email Click the link to take further registration steps**

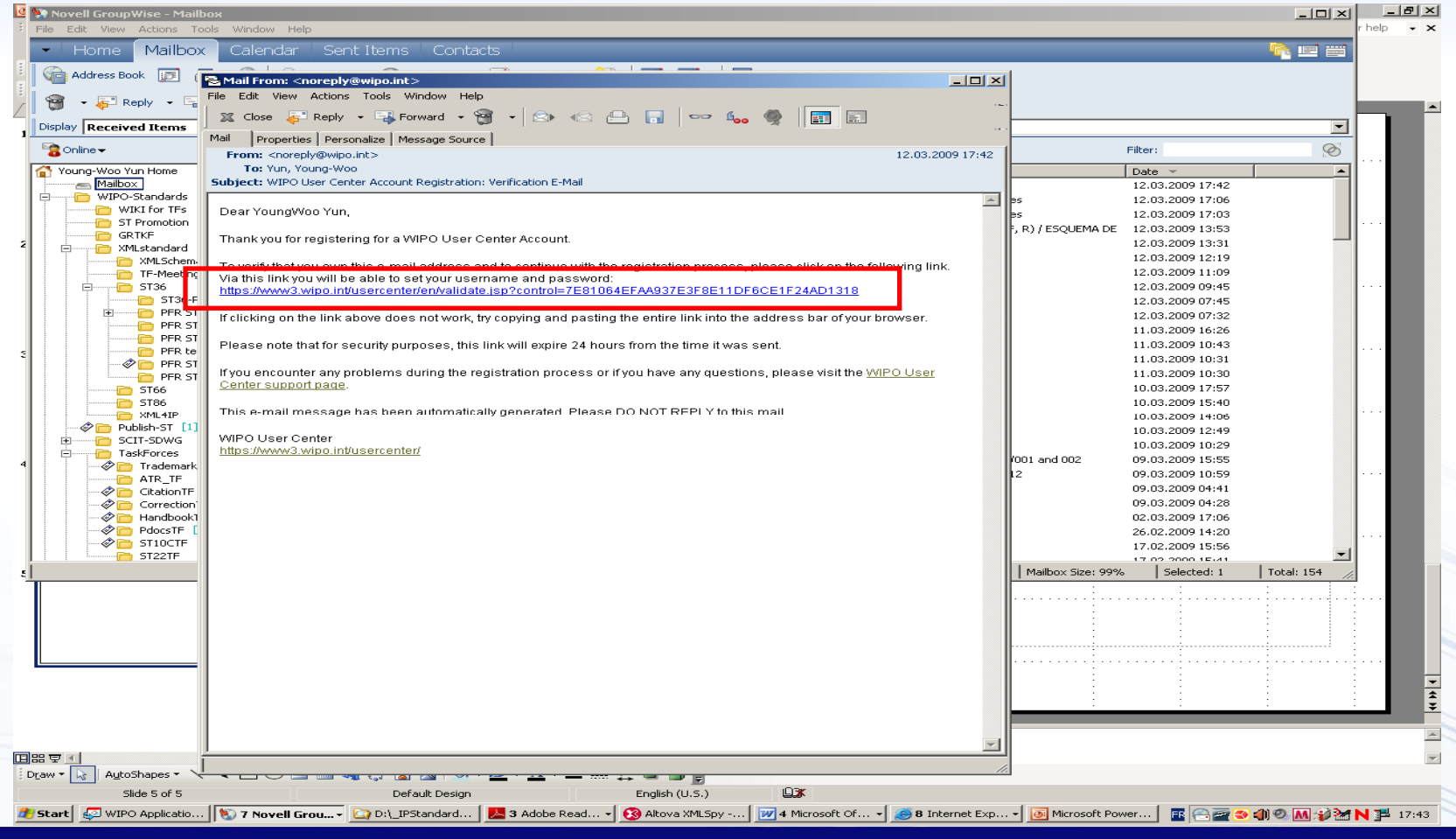

SDWG/11, Wiki eForum YoungWoo.Yun@wipo.int

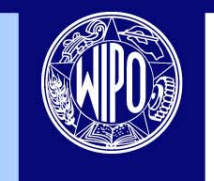

### **Register Username and Password following Rules Click "Validate Account" button**

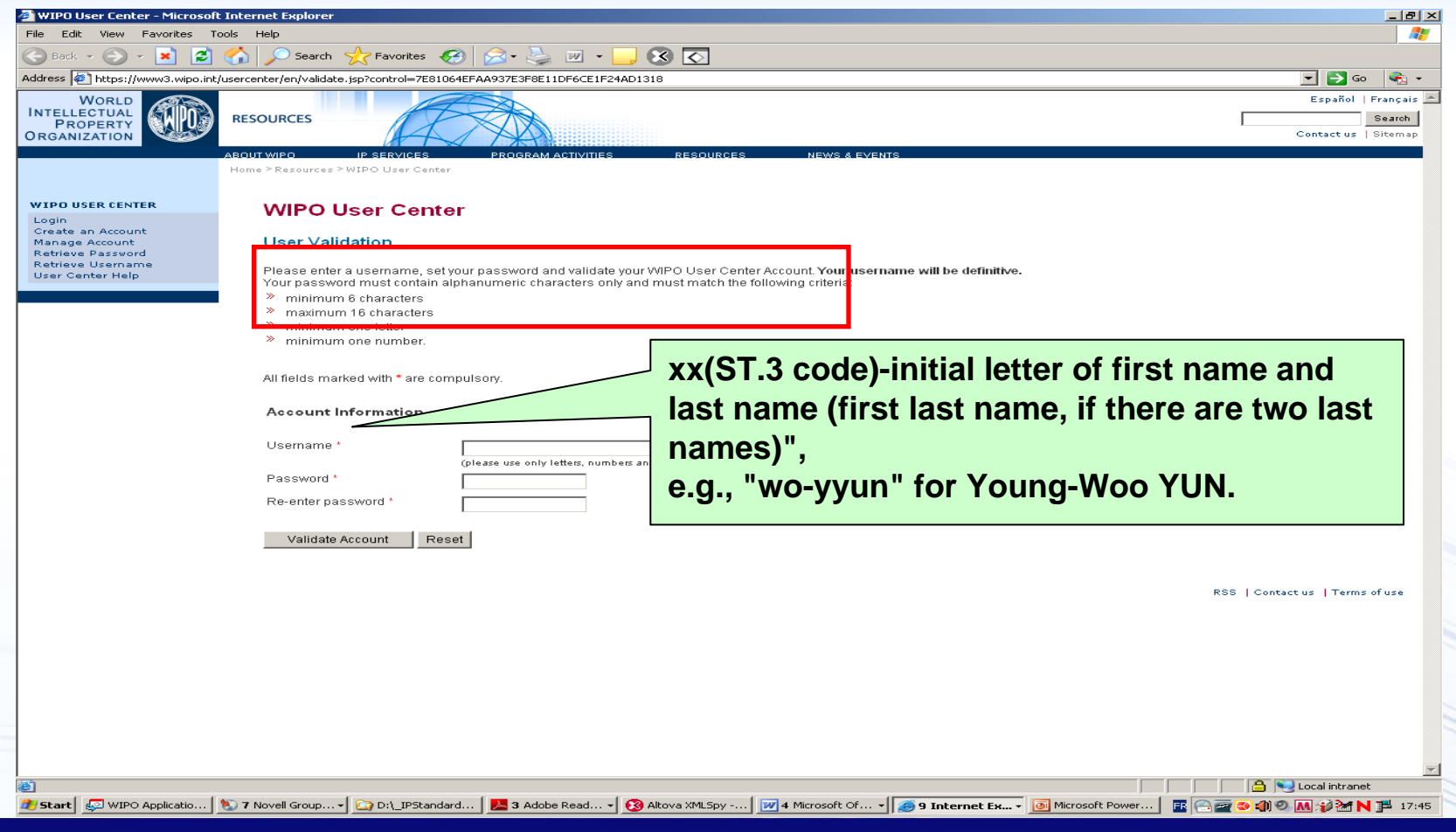

SDWG/11, Wiki eForum YoungWoo.Yun@wipo.int

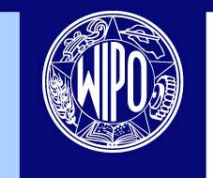

#### **User Validation Confirmation**

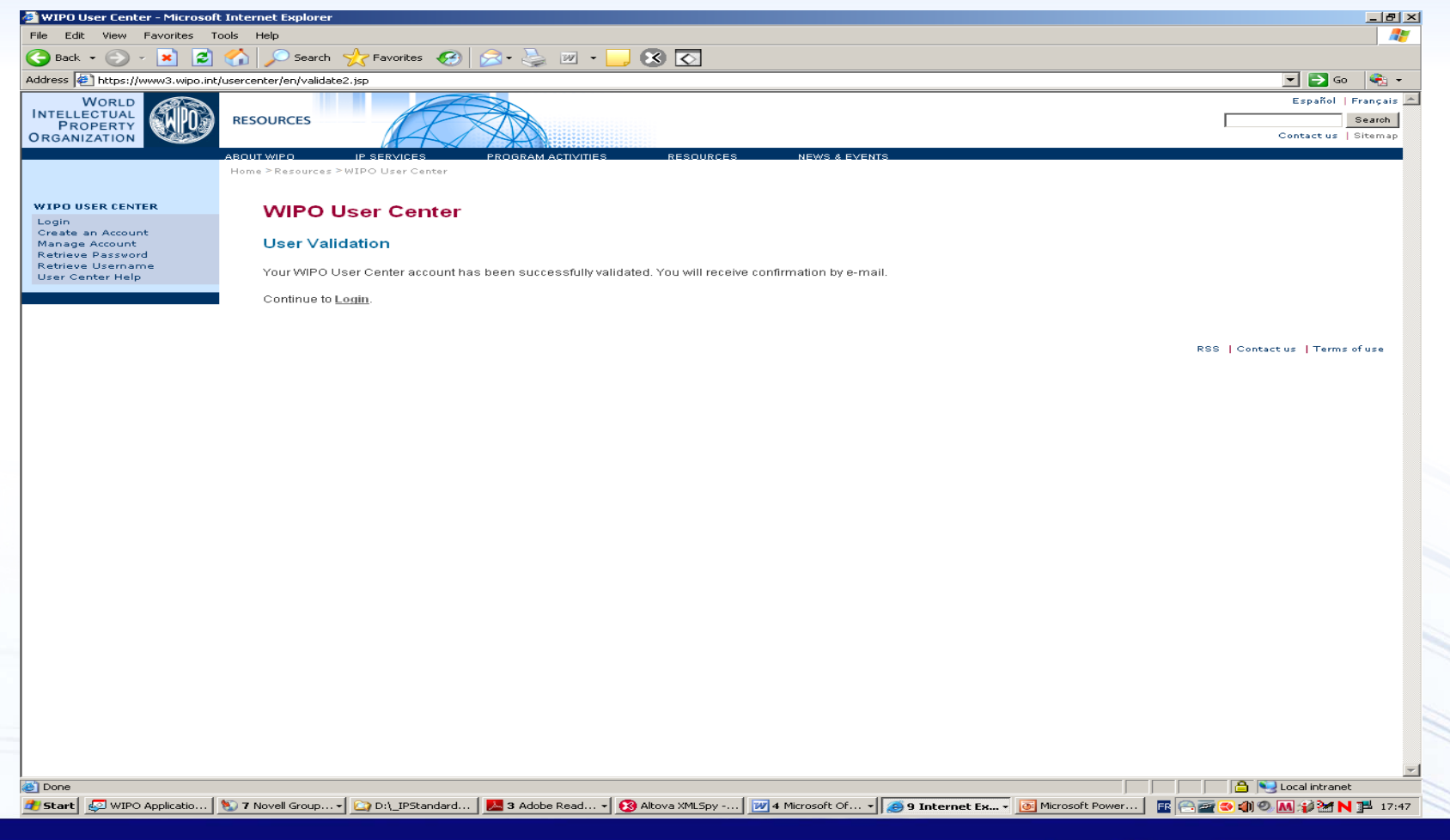

SDWG/11, Wiki eForum YoungWoo.Yun@wipo.int

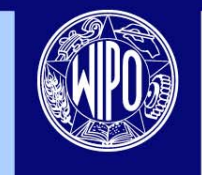

### **Receive an email regarding Validation of User Account with personal information registered**

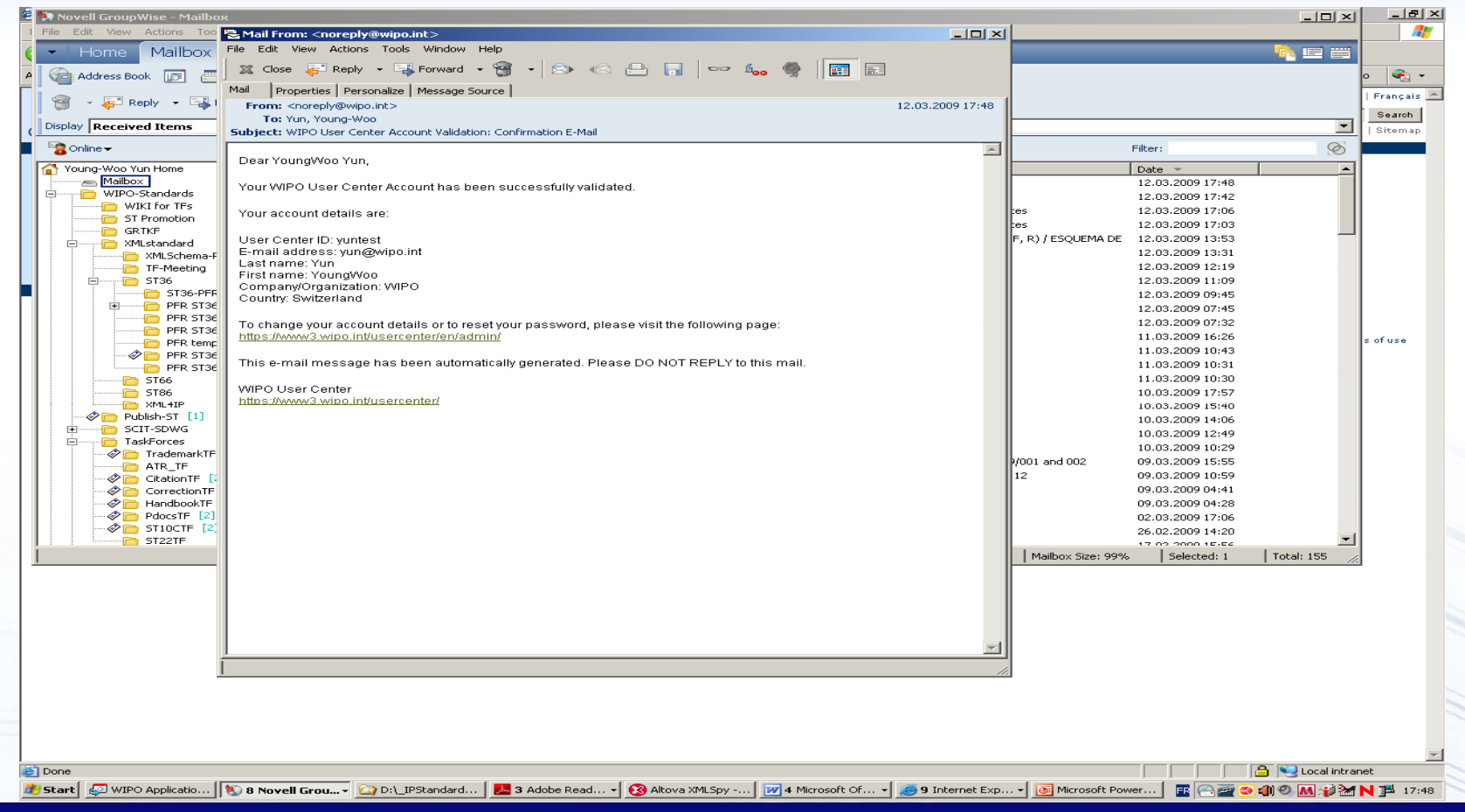

SDWG/11, Wiki eForum YoungWoo.Yun@wipo.int

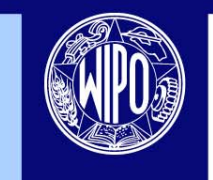

#### **Check your user account by login**

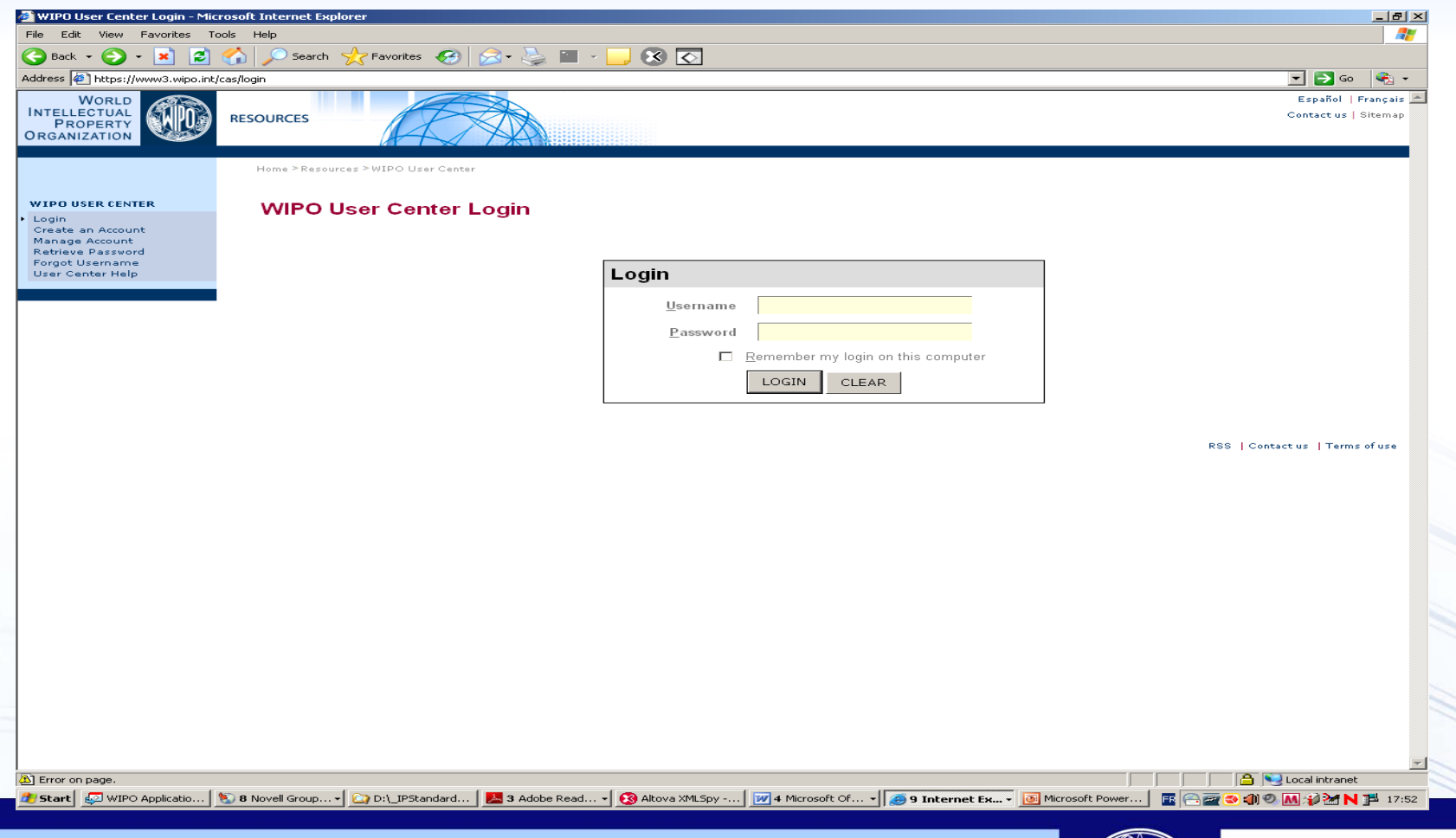

SDWG/11, Wiki eForum YoungWoo.Yun@wipo.int

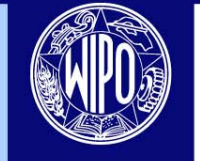

#### **Now you have user account!**

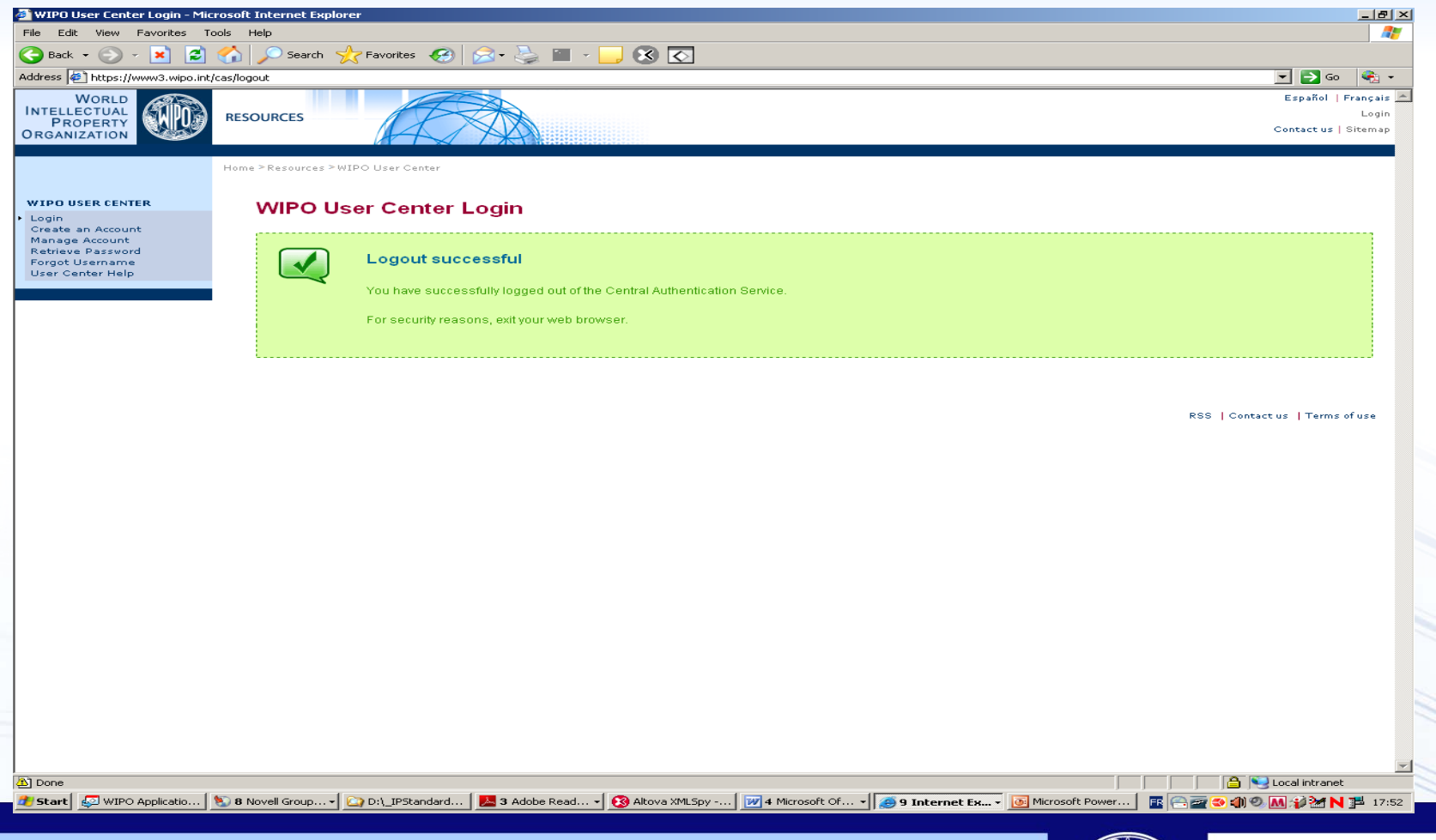

SDWG/11, Wiki eForum YoungWoo.Yun@wipo.int

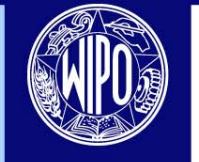

# Get Permission to Task Force eForum

- Send an email by authorized person at IPO to the IB ([scit.mail@wipo.int](mailto:scit.mail@wipo.int)) with following information:
	- Name of Office/ Organization
	- Title
	- Last name, First name:
	- E-mail address:
	- Wiki User Account
	- Name of SDWG Task Force(s) to participate in

SDWG/11, Wiki eForum YoungWoo.Yun@wipo.int

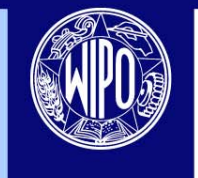

# Receive a confirmation from the IB

• The IB to register the nominee's user account to the requested TF eForum

• The nominee to be received a confirmation by email from the IB with short guide

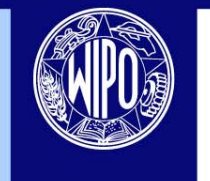

### Login Wiki eForum 1/2

### Login Task Force eForum https://www3.wipo.int/confluence

그리지 Dashboard - WIPO Wikis - Microsoft Internet Explorer  $\boxed{\bullet}$   $\boxed{\leftarrow}$   $\boxed{\star}$  tips usage X https://www3.wipo.int/confluence/dashboard.action ≂ ا هر View Favorites Tools Help 个 同 ● Brage ⊙ Tools X Dashboard - WIPO Wikis <u>FRUPERT</u> ORGANIZATION Dashboard Dashboard **Recently Up** Welcome to the WIPO Wiki, WIPO's on-line collaboration space for internal and external contributors. The content in the WIPO Wiki is separated into spaces. To get Jens started, click on one of the spaces listed below to begin **Petter** browsing the Wiki. Sollie Sep 28 Login New Account <mark>&</mark> To contribute, ю Bernard Ja Local intranet  $\frac{4}{3}$  210% |◎11 M...▼| ●2 Fir... ▼| △2 Wi... ▼| <mark>12/</mark> 5 Mi... ▼| <mark>④ 5 In... ▼| ④ 3 Mi... ▼| ③ 3 Mi... ▼</mark>| ④ Altov... | <mark>23</mark> 3 Ad... ▼| 区<mark>23</mark> 3 Ad... ▼| 区29 10 MI © . 秒21 IP N 17:21 <mark>d'</mark> start | <mark>©</mark> wiPo… |

SDWG/11, Wiki eForum YoungWoo.Yun@wipo.int

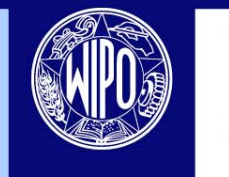

#### Login Wiki eForum 2/2

### Access all your TF eForums in one place

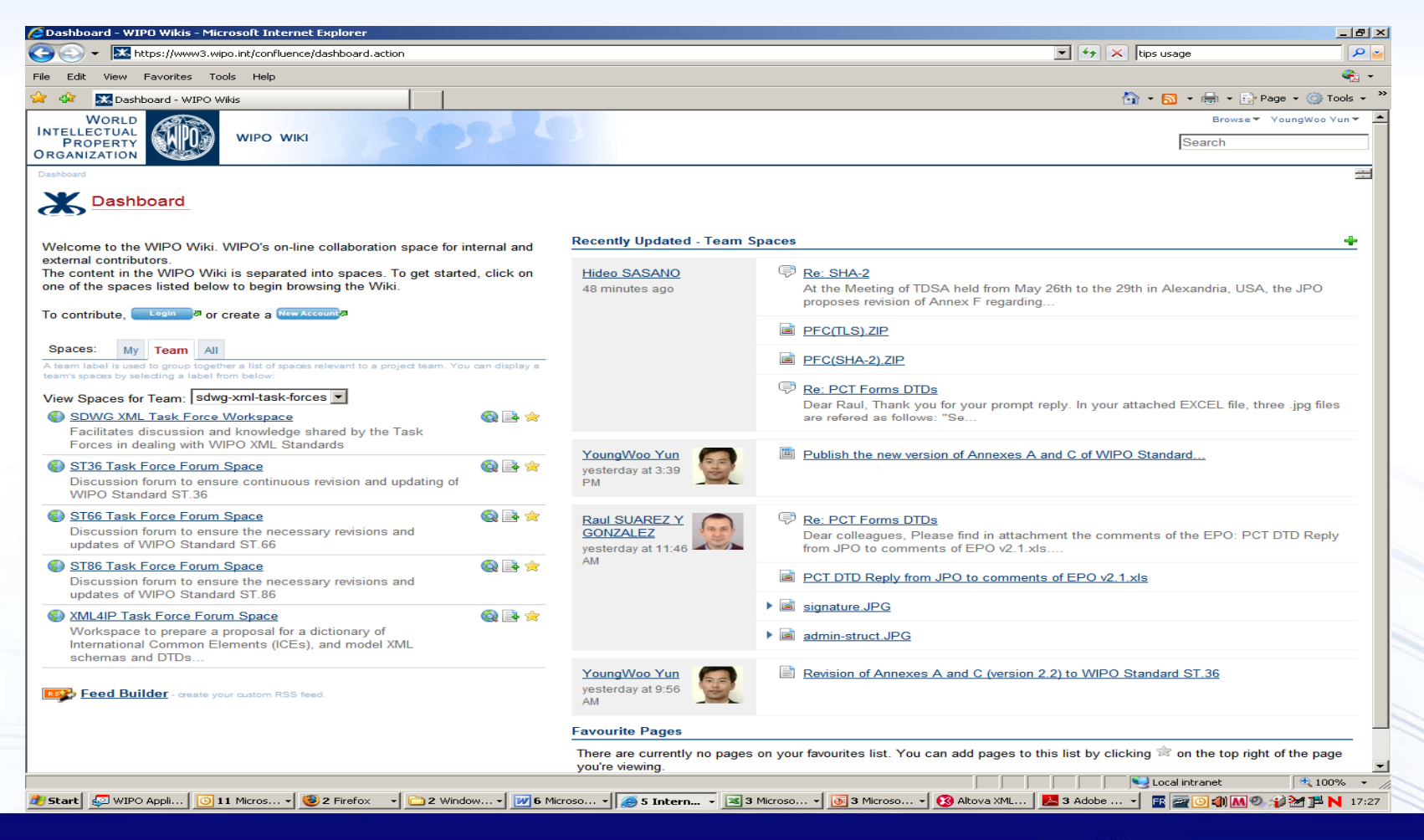

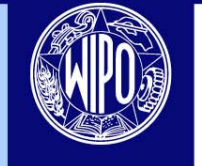

# Setup Preference of eForum Space

- Set Watches
- Edit Profile
- Email Preference
- Subscribe RSS Feeds

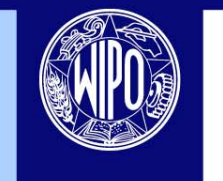

## Wiki eForum Tour

- Access the Wiki eForums via
	- WIPO Wiki website at<https://www3.wipo.int/confluence>
	- the SCIT Task Force website at<http://www.wipo.int/scit/en/taskfrce>by clicking "Comments" button under each Task Force section
- Quick guide
	- Guidelines of eForum Wiki
	- Past Discussion Archive
- Posting a proposal and comments
- Editing Tips
	- List items in order
	- Attach files
	- Link other pages
- Comparing two versions of same page

SDWG/11, Wiki eForum YoungWoo.Yun@wipo.int

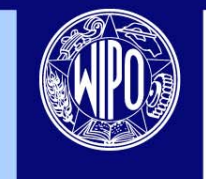

# Vision

- For other Task Forces:
	- Wiki eForum to be extended according to the Task Forces' request
- For New Task Forces:
	- Wiki eForum should be used by new Task Forces instead of email-based platform

SDWG/11, Wiki eForum YoungWoo.Yun@wipo.int

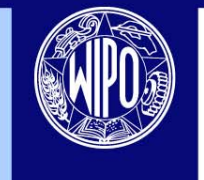

# Summary

- Main Features
- Getting Started with Wiki
	- Create User Account
	- Get a permission to access the TFs' eForum
	- Setup "Watches"
	- Read "Guidelines of eForum Wiki"

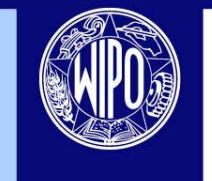

### Thanks for your attention

### Q & A

### youngwoo.yun@wipo.int

SDWG/11, Wiki eForum YoungWoo.Yun@wipo.int

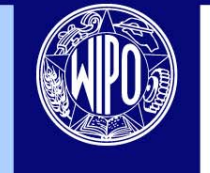

**WORLD INTELLECTUAL PROPERTY ORGANIZATION**